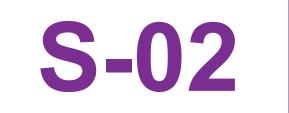

# Data Exploration Libraries in KIWI

S Bihorel, D Fox, P Kumar, S Samuel, S Manunta, A Rokitka, C Walawander, T Grasela

Cognigen Corporation, a *SimulationsPlus* Company, Buffalo, New York, USA

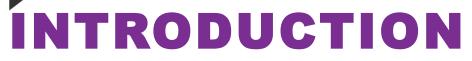

The cloud-based KIWI<sup>™</sup> platform is an enterprise-scale application supporting the execution, management, and communication of modeling and simulation activities.<sup>1</sup> Exploration of analysis datasets and model outputs is a key component of these activities as it allows the identification of data patterns and guides the creation and execution of modeling plans and supports communication of modeling results within the development team or with regulatory agencies who rely on exploratory displays to convey the rationale of decision-making or to illustrate problems and knowledge gaps that should be further investigated. The creation of meaningful exploratory plots and tables is a time-consuming task even for skilled programmers.

KIWI includes multiple modules providing user-friendly graphical interfaces for efficient and flexible data exploration and reporting:

Visualize was presented at a previous PAGE meeting<sup>1</sup> and provides a library focused on the automated creation of model diagnostic plots.

Explore and ExploreLive are 2 new modules providing libraries of generic tools to automate the creation of summary statistics tables and plots. It was designed to explore the content of analysis datasets and model output tables.

All displays created in KIWI are generated with templatized R code<sup>2</sup> and do not require any programming experience on the part of the users.

# **EXPLORE FUNCTIONALITY**

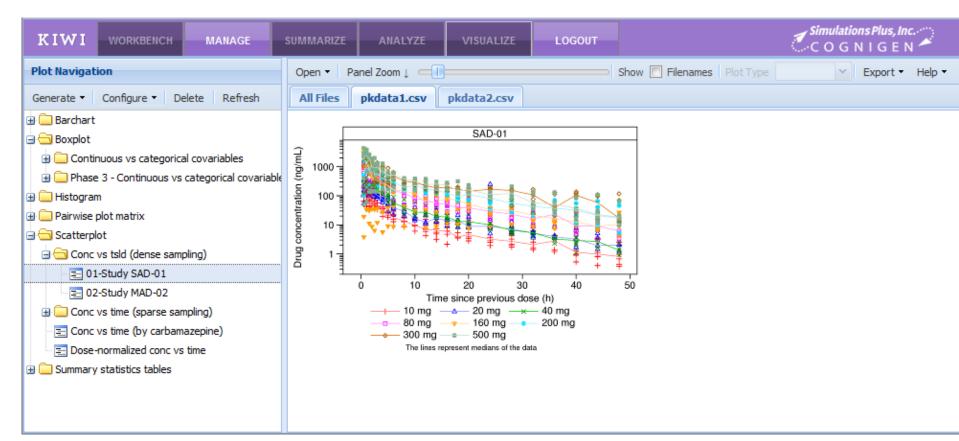

## **Shared Functionality**

record per subject)

Advanced layout settings

Reference and spline lines

Custom title and footnote

Axis zoom, log scale, and

variability (SD/SE/CI)

Secondary Y axis

transformation

Single or multiple display downloads

Overlay of multiple Y axis variables

Central tendency (median/mean) ±

**Scatter and Line Plots** 

Explore shares many elements of functionality with the Visualize module, offering seamless visual integration of displays created by both modules:

Variable categorization (eg, AGE is continuous, RFCAT is categorical)

Data subset using custom R expressions or predefined conditions (eg, first)

Creation of additional combined plots when paneling and grouping is used

1000 -

100 -

10

Library of reusable settings profiles within and across projects

**R** code libraries for data extraction, processing, and plotting

Library of variable format collections (eg, 0: male; 1: female)

Data grouping using different colors, symbols, and/or line styles

Five methods of handling below the lower limit of quantitation data

Library of variable labels and units (eg, AGE: age [y])

Shared functionality across exploratory types in Explore:

Multivariable paneling and stratification of data

# EXPLORELIVE FUNCTIONALITY ----

Cognigen

**S+** A SIMULATIONS PLUS COMPANY

| KIWI ExploreLive           | =                                                                                             |                                                                                       |                                                                                                    |  |  |  |  |  |  |  |  |
|----------------------------|-----------------------------------------------------------------------------------------------|---------------------------------------------------------------------------------------|----------------------------------------------------------------------------------------------------|--|--|--|--|--|--|--|--|
| III Data                   | Upload from local drive View content Subset & transform content Pool content Download content |                                                                                       |                                                                                                    |  |  |  |  |  |  |  |  |
| 📥 Plot <                   | Dataset 1                                                                                     | Dataset 3                                                                             |                                                                                                    |  |  |  |  |  |  |  |  |
| ♥\$ Analysis <<br>♥ Help < | Select a data file to upload (<30MB)                                                          | Select a data file to upload (<30MB)                                                  | Select a data file to upload (<30MB)                                                                            |  |  |  |  |  |  |  |  |
| ර් Logout                  | Browse No file selected                                                                       | Browse No file selected                                                               | Browse No file selected                                                                                         |  |  |  |  |  |  |  |  |
|                            | Define data processing options                                                                | Define data processing options                                                        | Define data processing options                                                                                  |  |  |  |  |  |  |  |  |
|                            | File type       Standard ASCII table                                                          | File type       Standard ASCII table                                                  | File type       Standard ASCII table                                                                            |  |  |  |  |  |  |  |  |
|                            | Separator<br>● Comma ○ Semi-colon ○ One space ○ One tab ○ Any white space                     | Separator<br>© Comma      Semi-colon      One space      One tab      Any white space | Separator  Comma 	Semi-colon 	One space 	One tab 	O Any white space                                             |  |  |  |  |  |  |  |  |
|                            | Does the file contain headers?                                                                | Does the file contain headers?                                                        | Does the file contain headers?                                                                                  |  |  |  |  |  |  |  |  |
|                            | Yes O No     Coerce character variables to factors?                                           | Yes O No     Coerce character variables to factors?                                   | Yes O No Coerce character variables to factors?                                                                 |  |  |  |  |  |  |  |  |
|                            | ○ Yes                                                                                         | ○ Yes ● No<br>Strip single and double quotes?                                         | ○ Yes ● No<br>Strip single and double quotes?                                                                   |  |  |  |  |  |  |  |  |
|                            | ⊖ Yes ● No                                                                                    | Ves  No                                                                               | <ul> <li>Yes No</li> <li>Missing data indicator</li> <li>NA, ., NaN</li> <li>Number of lines to skip</li> </ul> |  |  |  |  |  |  |  |  |
|                            | Missing data indicator NA, ., NaN                                                             | Missing data indicator NA, ., NaN                                                     |                                                                                                    |  |  |  |  |  |  |  |  |
|                            | Number of lines to skip                                                                       | Number of lines to skip                                                               |                                                                                                    |  |  |  |  |  |  |  |  |
|                            | 0                                                                                             | 0                                                                                     | 0                                                                                                    |  |  |  |  |  |  |  |  |
|                            |                                                                                               |                                                                                       |                                                                                                    |  |  |  |  |  |  |  |  |

#### **Shared Functionality**

Shared functionality across ExploreLive sub-modules: Data subset

# **DESIGN OVERVIEW** Explore

Explore is a module intended for the creation and permanent storage of report-quality tables and lattice-based plots.<sup>3</sup> R scripts are automatically generated and executed using reusable profiles of settings selected in the graphical interface. All outputs are stored in a database and tied to a unique dataset identifier assuring traceability and reproducibility. Execution of these custom profiles typically generates multiple displays which are automatically organized in a hierarchical tree format for convenient navigation and comparison across multiple data sources. Explore leverages the graphical standards and data formatting features established for model diagnostic plotting in the Visualize module, offering seamless visual integration in technical reports.

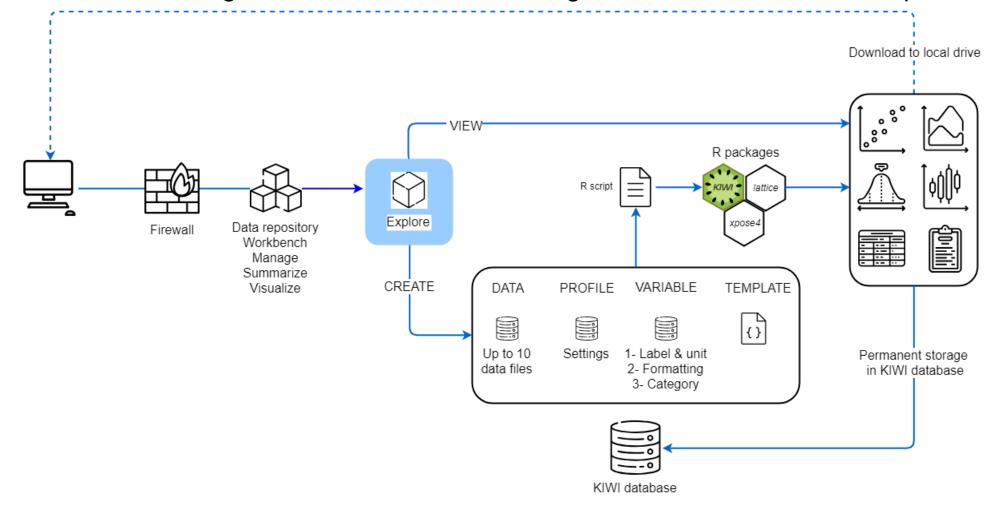

## ExploreLive

ExploreLive is a Shiny application intended as a sandbox environment for the live and nonpermanent manipulation of data, creation of tables and interactive ggplot2-based plots, and execution of small-scale data analysis.<sup>4,5</sup> ExploreLive is remotely hosted and rendered in the user's web browser. All displays are generated on the server side based upon the user-selected options and rendered in the application. The Shiny architecture implements swift reactivity between user input changes and the update of the display rendered on the screen. Interactive features allow users to click on plots and obtain relevant information about the data source. Displays can be downloaded to a local drive. Upon exiting the application, all settings and displays are discarded on the server and web browser sides.

#### Barchart

- Single-variable count
- Multiple binning methods for continuous X-axis variable
- Count of record number per individual

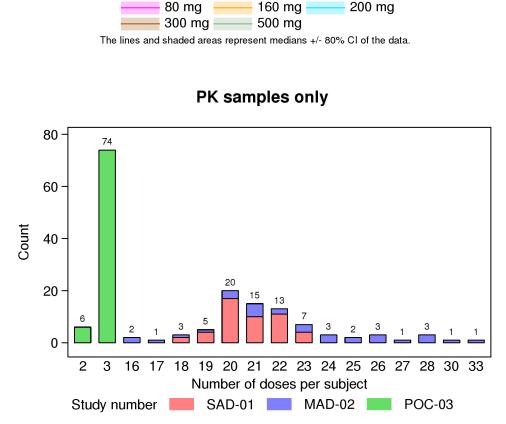

Study SAD-01

Time since previous dose (h)

—— 40 mg

- Data grouping using different colors, symbols, and/or line styles
- Multivariable paneling and stratification of data
- Reference lines
- Download

#### Data

- Provide dataset for use in other sub-modules
- Subset using custom R expressions or predefined conditions (eg, first record) per subject)

#### Sort

Add and transform variables

#### Pool and merge datasets

| Settings                |                       |                        |                                         |            |  |
|-------------------------|-----------------------|------------------------|-----------------------------------------|------------|--|
| Select modified dataset | Subset expression     |                        | Transformation timing After data subset |            |  |
| Modified dataset 1      | samp==1               |                        |                                         |            |  |
| Define dataset nickname | Sort by before subset | Revert after<br>subset | Transformations                         |            |  |
| PK samples only         |                       | Yes 🔻                  | Variable                                | Expression |  |
| Select source dataset   |                       | Tes                    | <-                                      |            |  |
| filter-data.csv         | Кеер                  |                        | <-                                      |            |  |
|                         | First record per s    | ubject in subset 🔹 🔻   | <-                                      |            |  |
|                         |                       |                        | <-                                      |            |  |
|                         | Select subject iden   | tifier variable        | <-                                      |            |  |
|                         | id                    | •                      | <-                                      |            |  |
|                         | L                     |                        | <                                       |            |  |
|                         | Covariable            |                        | ~                                       |            |  |
|                         |                       |                        |                                         |            |  |
|                         |                       |                        |                                         |            |  |
| 🖺 Save                  |                       |                        |                                         |            |  |

#### **Scatter and Line Plots**

- Interactive plot with data highlight and query
- Axis zoom, log scale, and transformation
- Reference and spline lines
- Central tendency (median/mean) ± variability (SD/SE/CI)

Single-variable count or Y versus X variable (with or without error bar)

#### Barchart

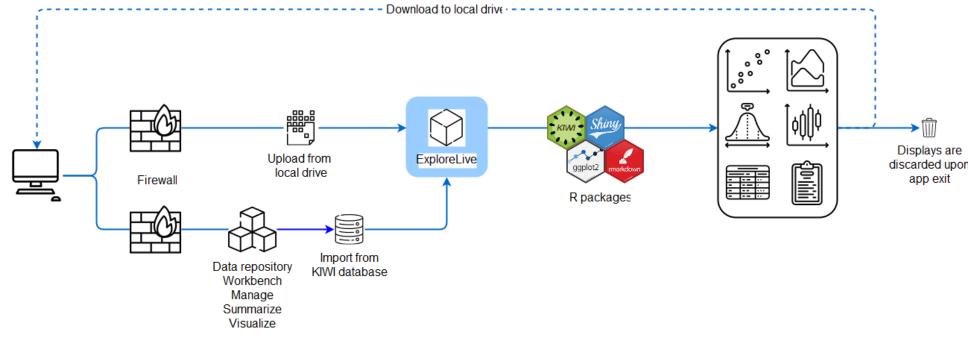

#### Y versus X variable

**Distribution Plot** 

variables at once

Density, count, or percentage

Histogram created for multiple

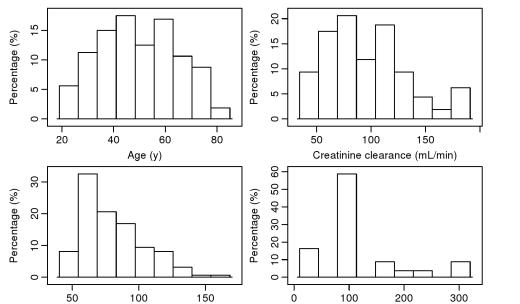

Dose (mg)

# **Quick Comparison of Functionality**

| Feature                                                 | Explore       | ExploreLive                              |
|---------------------------------------------------------|---------------|------------------------------------------|
| Secure access                                           | $\checkmark$  | $\checkmark$                             |
| Data source                                             | KIWI database | KIWI database<br>Upload from local drive |
| Number of datafiles that can be explored simultaneously | Up to 10      | 1<br>(3 data files loaded)               |
| Data manipulation                                       | ×             | $\checkmark$                             |
| Data subset                                             | $\checkmark$  | $\checkmark$                             |
| Plot engine                                             | Lattice       | ggplot2                                  |
| Scatter and line plots                                  | $\checkmark$  | $\checkmark$                             |
| Box-and-whisker plot                                    | $\checkmark$  | $\checkmark$                             |
| Barchart                                                | $\checkmark$  | $\checkmark$                             |
| Histogram                                               | $\checkmark$  | ✓                                        |
| Pairwise plot matrix                                    | $\checkmark$  | ✓                                        |
| Kaplan-Meier plot                                       | ×             | $\checkmark$                             |
| Summary statistics table                                | $\checkmark$  | $\checkmark$                             |
| Contingency table                                       | $\checkmark$  | $\checkmark$                             |
| Data binning plot                                       | ×             | $\checkmark$                             |
| Linear regression                                       | ×             | $\checkmark$                             |
| Interactive plot                                        | ×             | $\checkmark$                             |
| Permanent setting storage                               | $\checkmark$  | ×                                        |
| Permanent display storage                               | $\checkmark$  | ×                                        |
| Permanent R script storage                              | $\checkmark$  | ×                                        |
| Display organization                                    | $\checkmark$  | ×                                        |
| Multi-format export (png, jpg, pdf, docx, xlsx, html)   | $\checkmark$  | $\checkmark$                             |

#### **Boxplot**

Boxplots created for multiple pairs of continuous and categorical variables at once

Mini statistics report associated with each boxplot

| Weight (kg) | 50 100 150<br>1 1 1 | 48<br>     | 32<br><br>MAD-02 | 80<br>3004<br>3063<br> | Weight (kg) | 50 100 150<br>1 1 1        | 3           | 38<br><br> | ]  | 2          | 3    | -<br>(<br>( | 29 <sub>3</sub> | 004<br>-<br>- |
|-------------|---------------------|------------|------------------|------------------------|-------------|----------------------------|-------------|------------|----|------------|------|-------------|-----------------|---------------|
|             |                     | SAD-01     | Study            | FOC-03                 |             |                            |             | A          |    |            | nel  |             | U               |               |
| Weight (kg) | 50 100 150<br>1 1 1 | 91<br>3004 | -<br>            | 69<br>204664621        | Weight (kg) | 50 100 150<br>    <b> </b> | e<br>F<br>F | 6<br>H     |    | 94<br>3004 |      | e<br>H      | Ê               |               |
|             |                     | Males      |                  | emales                 |             |                            | 10          | 20         | 40 | 80         |      | 200         | 240             | 320           |
|             |                     |            | Gender           |                        |             |                            |             |            |    | Dose       | (mg) | )           |                 |               |

Weight (kg)

es represent the 25th and 75th percentiles and lines the median. Notches provide an approximate 95% C.I. abo median. Whiskers extend to the most extreme values within the 1.5 interquartile range. Values outside this range are arked with open circles or subject ID. The numbers of included values are displayed above each box.

r=-0.423

0000000

r=-0.0271

## **Pairwise Plot Matrix**

- Co-distribution between multiple continuous or categorical variables
- Automated detection of high correlation between continuous variables

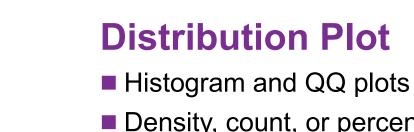

- Density, count, or percentage Choice of distribution and kernel functions **Boxplot** 
  - Interactive plot with data highlight and query Box and whiskers for continuous or categorical X-axis variable

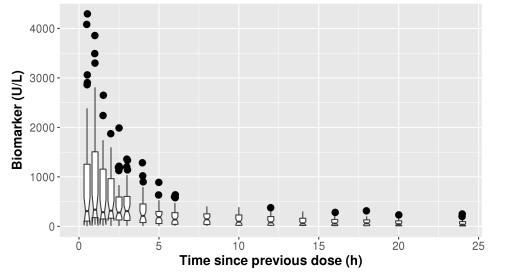

## **Linked Plots**

- Up to 4 scatter or box-and-whisker plots
- Cross-interactivity between plots with data highlight
- Axis zoom, log scale, and transformation

## **Pairwise Plot Matrix**

Co-distribution between multiple continuous or categorical variables

## Summary Statistics and Contingency Table

- Custom selection of statistics
- Three different layouts for summary statistics tables

## **Survival Plots**

- Multiple estimators
- Number at risk and censoring panels
- Stratification by multiple continuous and categorical predictors with

#### Strata + sex=1 + sex=2

#### REFERENCES

- Bihorel S, et al. KIWI: a collaborative platform for modeling and simulation. PAGE 23 (2014) Abstr 3124 [www.page-meeting.org/?abstract=3124]
- 2. R Core Team (2018). R: A language and environment for statistical computing. R Foundation for Statistical Computing, Vienna, Austria. https://www.R-project.org/.
- 3. Sarkar D. (2008) Lattice: Multivariate Data Visualization with R. Springer, New York. ISBN 978-0-387-75968-5.
- 4. Wickham H. (2009) ggplot2: Elegant Graphics for Data Analysis. Springer-Verlag, New York.
- 5. Chang W, et al. Shiny: Web Application Framework for R. https://CRAN.R-project.org/ package=shiny.
- \*Some icons used in this poster were made by Freepik from www.flaticon.com.

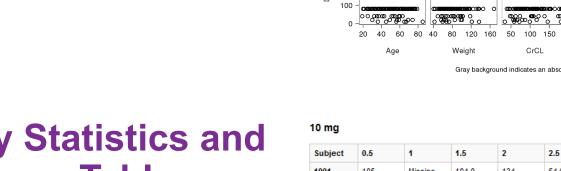

#### **Summary Statistics and Contingency Tables**

- Custom selection of statistics
- Coercion of continuous variables into categorical variables
- Four-table layout for summary statistics tables, including 1 listing individual variable value + summary statistics

#### Superprofiles are coming...

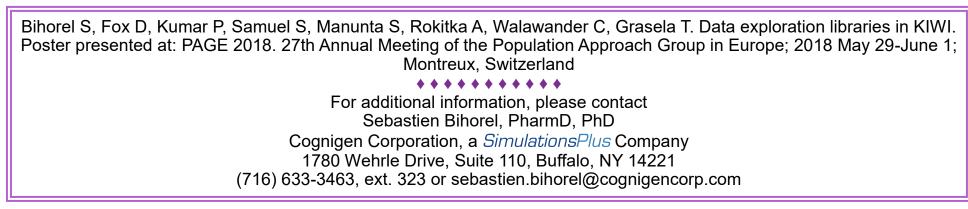

| ject   | 0.5         | 1           | 1.5         | 2           | 2.5         | 3           | 4           | 5          | 6           |
|--------|-------------|-------------|-------------|-------------|-------------|-------------|-------------|------------|-------------|
| I      | 105         | Missing     | 104.0       | 134         | 54.6        | 41.6        | 37.4        | 21.5       | 23.1        |
| !      | 92.2        | 130         | 97.0        | 65.8        | 54.8        | 34.9        | 19.7        | 18.4       | 12.8        |
| •      | 49.9        | 62.1        | 42.3        | 46.5        | 53.7        | Missing     | 35.2        | 25.3       | 13.0        |
| ŀ      | 95.6        | 112         | 113.0       | 79.3        | 81.7        | Missing     | 35.5        | Missing    | 15.7        |
| i      | 65.7        | 69.8        | 72.4        | Missing     | 66.3        | 57.3        | 43.1        | 27.1       | 27.9        |
| ;      | Missing     | 41.9        | 45.6        | 55.2        | 47.3        | 43.9        | 26.0        | Missing    | 20.8        |
| n (SD) | 81.8 (23.1) | 83.1 (36.4) | 79.1 (30.4) | 76.1 (34.4) | 59.8 (12.4) | 44.4 (9.38) | 32.8 (8.47) | 23.1 (3.9) | 18.9 (6.07) |
| Max    | 49.9, 105   | 41.9, 130   | 42.3, 113   | 46.5, 134   | 47.3, 81.7  | 34.9, 57.3  | 19.7, 43.1  | 18.4, 27.1 | 12.8, 27.9  |
|        | 5           | 5           | 6           | 5           | 6           | 4           | 6           | 4          | 6           |
| sing   | 1           | 1           | 0           | 1           | 0           | 2           | 0           | 2          | 0           |
|        | e           | <i>c</i>    | e           | <i>c</i>    | 6           |             | e           |            | 6           |

av background indicates an absolute correlation coefficient (r) value > 0

#### calculation of p-value

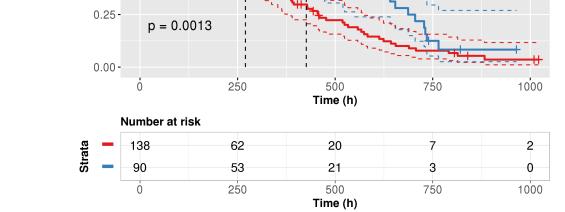

#### **Regression**, data binning, and more to come...

# SUMMAR

Explore and ExploreLive naturally extend the functionality of the KIWI platform and provide powerful and user-friendly tools for data exploration. The library of displays provided by Explore enables busy scientists and those with no programming experience to quickly generate meaningful tables and plots to support their pharmacometric needs. By leveraging the infrastructure and features previously established, Explore maintains consistency and reproducibility in the design of tables and plots across projects and between exploratory and model-diagnostic displays. ExploreLive offers a convenient environment for quick data exploration and investigation of data patterns.